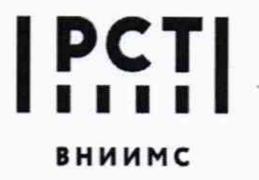

Федеральное государственное унитарное предприятие **«Всероссийский научно-исследовательский институт метрологической службы»**

119361, г.Москва, ул. Озерная, 46 Тел.: (495) 437 55 77 Факс: (495) 437 56 66<br>E-mail: Office@vniims.ru www.vniims.ru E-mail: Office@vniims.ru

СОГЛАСОВАНО Заместитель директора по производственной метрологии ФГУП «ВНИИМС» А.Е. Коломин «15» сентибря 2021 г.

## ГОСУДАРСТВЕННАЯ СИСТЕМА ОБЕСПЕЧЕНИЯ ЕДИНСТВА ИЗМЕРЕНИЙ

# **Манометры-термометры кварцевые автономные QMR6 НТ**

## МЕТОДИКА ПОВЕРКИ

МП 207-048-2021

г. Москва 2021 г.

### Общие положения

Настоящая методика распространяется на манометры-термометры кварцевые автономные QMR6 HT (далее по тексту - приборы), изготовленные фирмой Metrologic Group, Франция и устанавливает методы и средства их первичной и периодической поверок.

Поверка приборов проводится методом непосредственного сличения с эталоном давления и эталонным термометром.

Прослеживаемость поверяемого прибора к государственным первичным эталонам ГЭТ 34-2020 «Государственный первичный эталон единицы температуры в диапазоне от 0 до 3200 °С», ГЭТ 35-2021 «Государственный первичный эталон единицы температуры - кельвина в диапазоне от 0,3 до 273,16 К» обеспечена применением эталонов, соответствующих требованиям ГОСТ 8.558-2009 «ГСИ. Государственная поверочная схема для средств измерений температуры».

Прослеживаемость поверяемого прибора к государственным первичным эталонам ГЭТ 23-2010 «Государственный первичный эталон единицы давления в диапазоне от 0,02 до 10 МПа» в соответствии с государственной поверочной схемой для средств измерений избыточного давления до 4000 МПа, утвержденной приказом Федерального агентства по техническому регулированию и метрологии от 29 июня 2018 г. № 1339, и ГЭТ 101-2011 «Государственный первичный эталон единицы давления для области абсолютного давления в диапазоне  $1.10^{-1}$  -  $7.10^{5}$  Па» в соответствии с государственной поверочной схемой для средств измерений абсолютного давления в диапазоне от  $1\times10^{-1}$  до  $1\times10^{7}$  Па, утвержденной приказом Федерального агентства по техническому регулированию и метрологии.

#### 1 Перечень операций поверки

1.1 При проведении первичной и периодической поверок должны выполняться операции, указанные в таблице 1.1.

Таблица 1.1 – Операции поверки

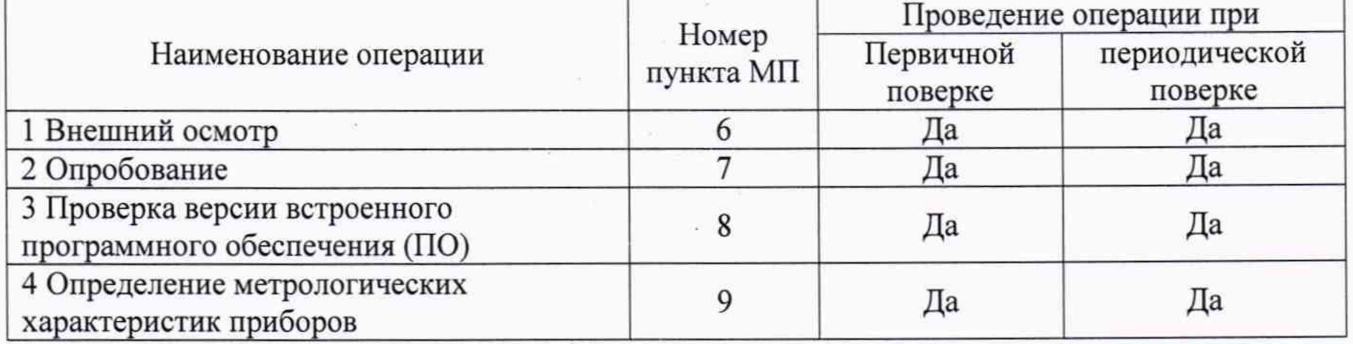

1.2 Методикой поверки не допускается проводить поверку в сокращенном диапазоне измерений.

#### 2 Метрологические и технические требования к средствам поверки

2.1 При проведении поверки применяют основные и вспомогательные средства поверки, перечень которых приведён в таблице 2.1.

Таблица 2.1 – Основные средства поверки

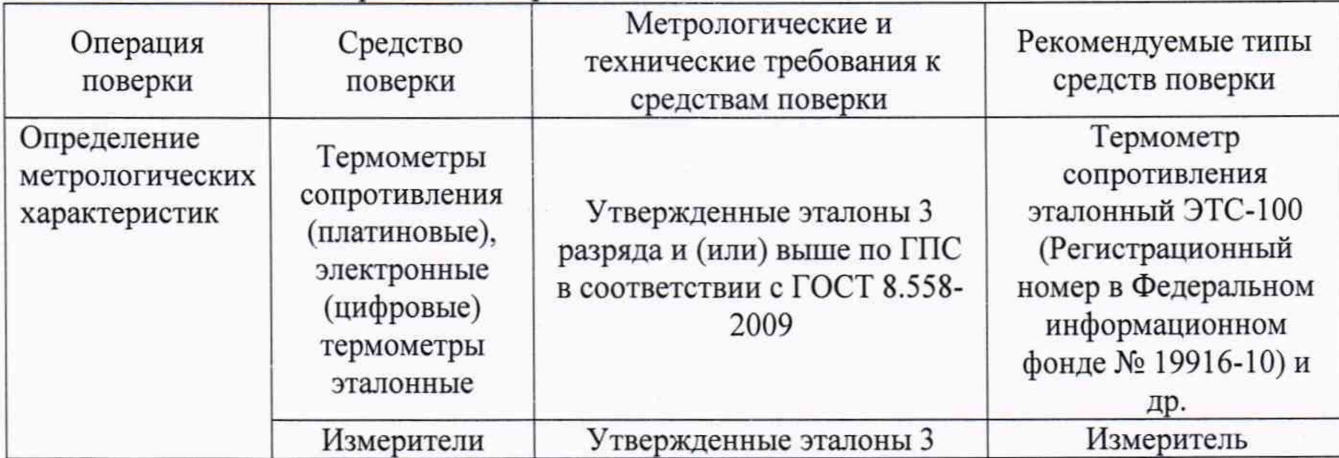

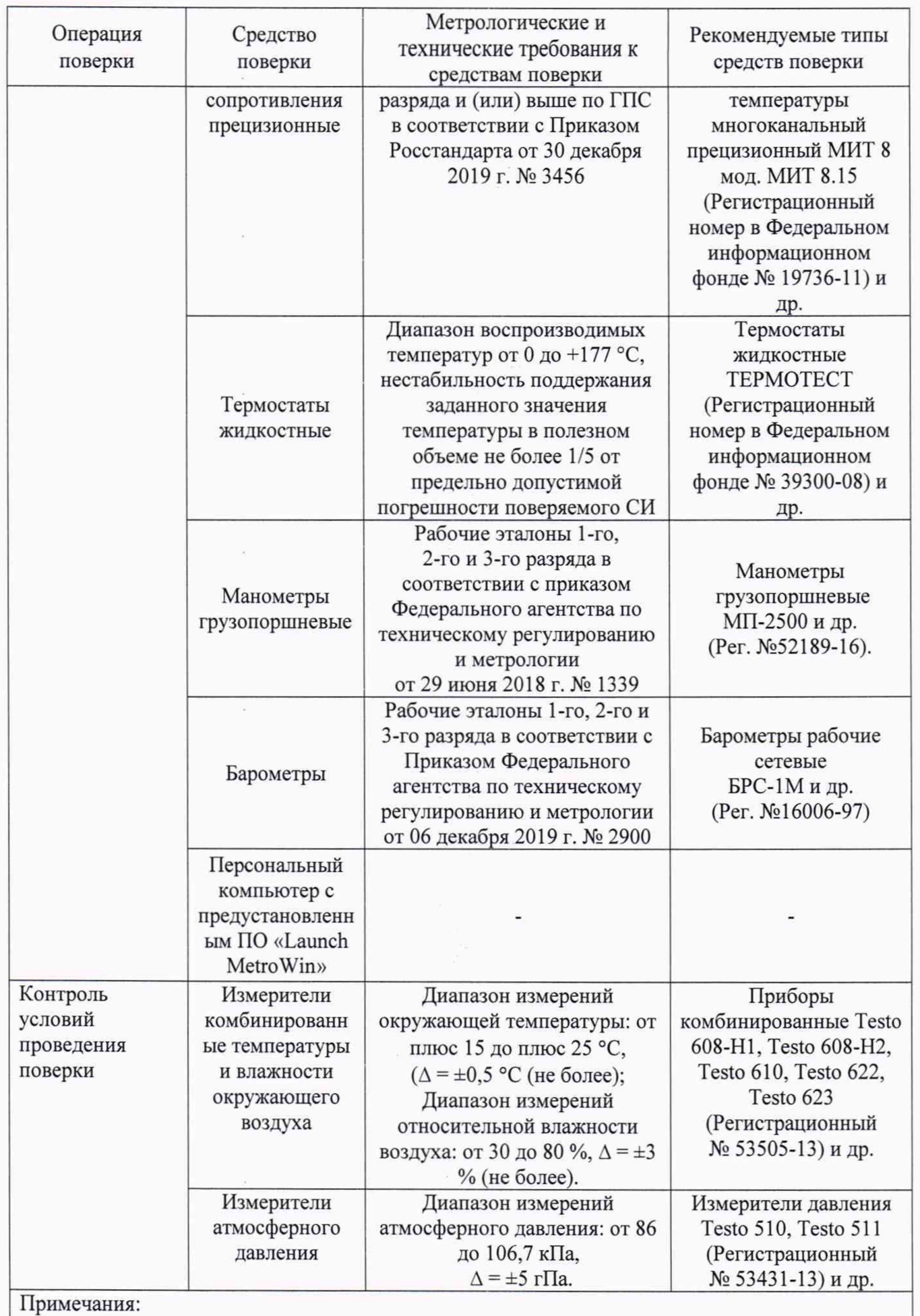

1. Эталоны и средства измерений, применяемые в качестве эталонов, используемые при поверке, должны быть аттестованы или поверены в установленном порядке; применяемые средства измерений должны быть поверены; испытательное оборудование - аттестовано.

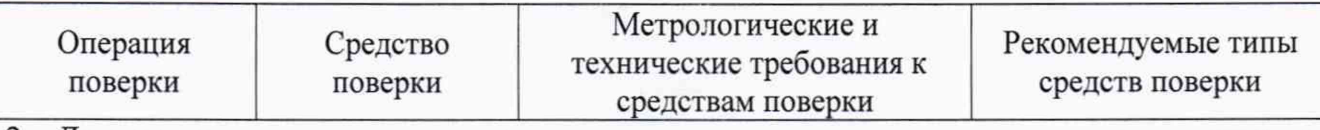

2. Допускается применение других средств поверки, разрешенных к применению в Российской Федерации, и обеспечивающих определение метрологических характеристик поверяемых СИ с требуемой точностью.

### **3 Требования к специалистам, осуществляющим поверку**

3.1 Поверка приборов должна выполняться специалистами, прошедшими обучение в качестве поверителей данного вида средств измерений, ознакомленные с руководством по эксплуатации и освоившими работу с приборами.

#### 4 **Требования (условия) по обеспечению безопасности проведения поверки**

4.1 При проведении поверки необходимо соблюдать требования безопасности, установленные в следующих документах:

- ГОСТ 12.2.003-91 ССБТ. Оборудование производственное. Общие требования безопасности;

- требования безопасности, которые предусматривают «Правила по охране труда при эксплуатации электроустановок (ПОТЭУ)» (Приказ от 15 декабря 2020 года № 903н);

- требования разделов «Указания мер безопасности» эксплуатационной документации на применяемые эталонные средства измерений и средства поверки.

- указания по технике безопасности, приведенные в руководстве по эксплуатации регистраторов.

## **5 Требования к условиям проведения поверки**

5.1 При проведении поверки должны соблюдаться следующие условия:

- температура окружающего воздуха: от плюс 15 до плюс 25 °С;

- относительная влажность окружающего воздуха: от 30 до 80 %;

- атмосферное давление: от 84,0 до 106,7 кПа (от 630 до 800 мм рт. ст);

5.2 Средства поверки, оборудование готовят в соответствии с руководствами по их эксплуатации.

5.3 При работе термостатов включают местную вытяжную вентиляцию.

5.4 Поверяемые приборы и используемые средства поверки должны быть защищены от вибраций, тряски, ударов, влияющих на их работу.

5.5 Операции, проводимые со средствами поверки и поверяемыми приборами должны соответствовать указаниям, приведенным в эксплуатационной документации.

5.6 Провести проверку герметичности системы. При проверке герметичности системы, предназначенной для поверки манометров-термометров, на место поверяемого прибора установить заведомо герметичный прибор или любое другое средство измерений с погрешностью измерений не более 2,5 % от значений давления, соответствующих верхнему пределу измерений поверяемого прибора, и позволяющее зафиксировать изменение давления на величину 0,5 % от заданного значения давления. Создать давление в системе, равное верхнему пределу измерений поверяемого прибора, после чего отключить источник давления. Если в качестве эталона применяют грузопоршневой манометр, то его колонку и пресс также отключить.

Систему считать герметичной, если после 3-х минут выдержки под давлением, равным или близким верхнему пределу измерений приборов, не наблюдается падения давления в течение последующих 2 мин. При необходимости время выдержки под давлением может быть увеличено.

#### **6 Внешний осмотр средства измерений**

При внешнем осмотре устанавливают:

- соответствие внешнего вида, комплектности приборов технической и эксплуатационной документации;

- наличие заводского номера;

- наличие и четкость маркировки;

- отсутствие механических повреждений и дефектов покрытия, влияющих на работоспособность приборов.

Результат проверки положительный, если выполняются все вышеперечисленные требования.

## **7 Опробование**

При опробовании проверяют работоспособность прибора: прибор должен регистрировать значения давления и температуры окружающей среды. Для этого выполняются следующие операции:

7.1 Включить персональный компьютер (ПК) и запустить программное обеспечение (ПО) «Launch MetroWin». Если работа с прибором на данном ПК происходит впервые, то необходимо установить драйвер для предоставления доступа к прибору.

Программное обеспечение должно предоставляться заявителем при передаче прибора на поверку.

7.2 При помощи преобразователя интерфейсов, идущего в комплекте поставки, подключить прибор к ПК через интерфейсы USB - RS232.

7.3 Внутри интерфейса ПО «Launch MetroWin» выбираем «BEFORE THE JOB» (Рисунок 1).

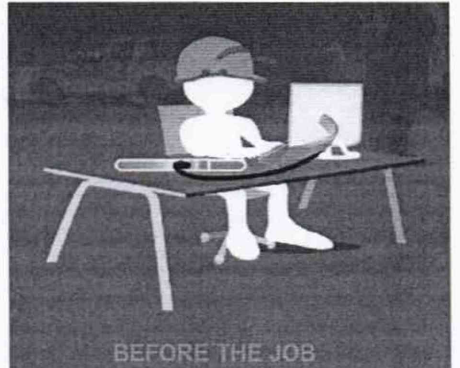

Рисунок 1 - Начало работы с прибором

7.4 При необходимости изменить параметры записи нажать в интерфейсе программы на изображение, как на рисунке 2.

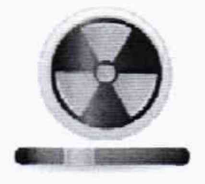

Рисунок 2 - Настройка параметры записи

7.5 Далее нажать в интерфейсе программы на изображение, как на рисунке 3. Затем на «Да». После ПК издаст звуковой сигнал и отобразит информацию об успешном выполнении. Далее нажать «ОК».

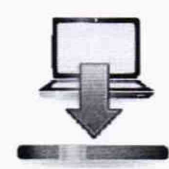

Рисунок 3 - Передача данных на прибор

7.6 Отсоединить прибор от ПК. Установить элемент питания и защитную гильзу в соответствии с руководством по эксплуатации.

7.7 Подключить прибор к **эталонному** средству **измерений давления.** Создать **давление,** равное верхнему пределу измерений и выдержать при этом значении не менее 3-х минут, в течение которых не должно наблюдаться падения давления более чем на 2%. Если падение давления не наблюдается, то прибор считается герметичным.

7.8 Отсоединить прибор от эталона давления, снять защитную гильзу и отключить элемент питания. При помощи преобразователя интерфейса подключить прибор к ПК через интерфейсы USB - RS232.

7.9 Запустить ПО «Launch MetroWin» выбираем «AFTER THE JOB» (Рисунок 4);

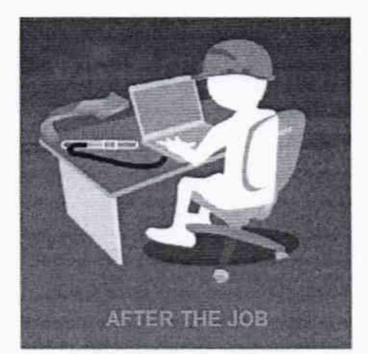

Рисунок 4 - Передача данных с прибора

7.8 После получения данных с прибора нажать «ОК». В всплывшем окне присвоить имя файлу и определить место расположение его на ПК.

7.9 Для отображения результатов измерений нажать в шапке программы «File», в открывшемся контекстном меню выбрать «Open...». Выбирается расположение, в котором были сохранены результаты измерений и нажать кнопку «Открыть».

7.10 В шапке программы нажимаем «Show Data Plot» (Рисунок 5), после чего данные будут отображаться в виде графика давления и температуры со значениями в каждой измеренной

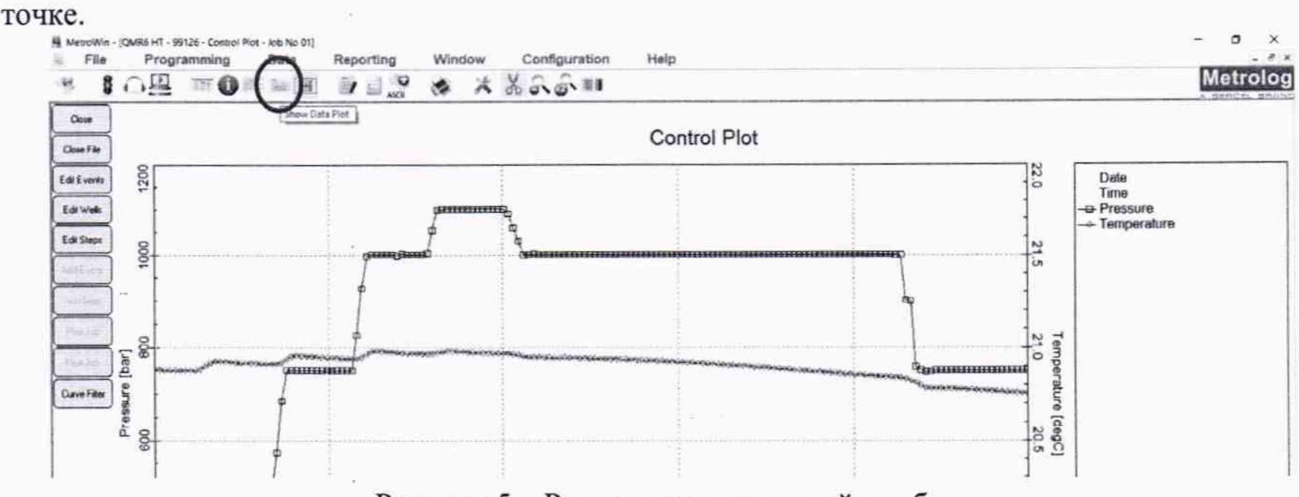

Рисунок 5 - Результаты измерений прибора

7.11 Результаты опробования считаются положительными, если на мониторе ПК отображаются графики результатов измерений давления и температуры и на них видны изменения показаний в течение времени.

### **8 Проверка версии встроенного программного обеспечения (ПО)**

8.1 Проверка манометров-термометров кварцевых автономных QMR6 НТ проводится в форме подтверждения соответствия тому ПО, которое было документировано (внесено в базу данных) при испытаниях в целях утверждения типа. Процедура соответствия сводится к сравнению идентификационных данных ПО прибора с данными, которые были внесены в описание типа.

Проверка пройдена, если его идентификационные данные совпадают с данными, указанными в таблицах 8.1-8.2.

**Таблица 8.1 - Идентификационные данные встроенного ПО**

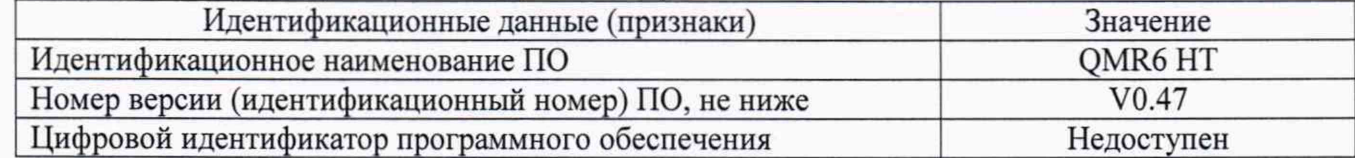

Таблица 8.2 - Идентификационные данные автономного ПО

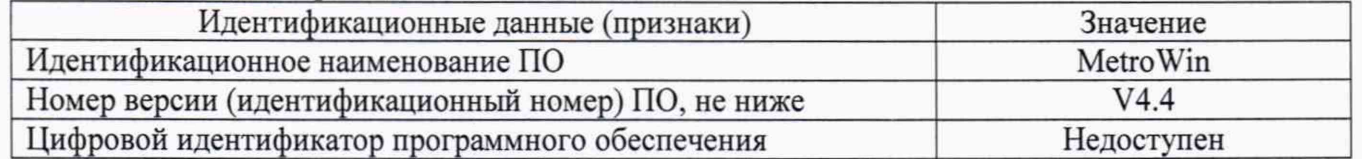

## **9 Определение метрологических характеристик приборов**

9.1 Определение приведенной погрешности канала измерений давления

Проверку приведенной погрешности канала измерений давления проводят в 5-ти контрольных точках, распределенных равномерно в пределах диапазона измерений, включая нижнее и верхнее значения. Допускается отклонение нижней и верхней точки поверки от верхнего и нижнего предела измерений до 5-ти *%* от диапазона измерений.

В случае применения в качестве эталона средство измерений избыточного давления, допускается принимать за номинальное значение измеряемого давления сумму показаний эталона избыточного давления и эталонного барометра, при условии, что соотношение погрешностей поверяемого прибора и суммы абсолютных погрешностей 2-х эталонов соответствует государственной поверочной схеме.

Поверку производят следующим образом:

- запустить работу прибора в соответствии с пп. 7.1 -7.6;

- при помощи специальных трубок подключить поверяемый прибор к эталону давления;

- плавно повысить давление до первой контрольной точки и выдержать в течение 1 минуты и более. Повторить данное действие для остальных контрольных точек с записью временного интервала, в течение которого происходила выдержка прибора под давлением в каждой контрольной точке;

- выдержать прибор в течение 5 минут под давлением, равным верхнему пределу измерений;

- плавно понизить давление и выдерживать в течение 1 минуты при тех же значениях давления, что и при повышении давления. Аналогично сделать запись временного интервала, в течение которого происходила выдержка прибора под давлением в каждой контрольной точке;

- провести передачу измеренных данных с прибора на ПК в соответствии с пп. 7.8-7.11 и заполнить таблицу 9.1;

- по полученным результатам, переданным с прибора на ПК и временным интервалам выдержки прибора под давлением, в каждой контрольной точке определить средние измеренные прибором значения давления в период выдержки в контрольных точках и занести полученное значение в таблицу 9.1.

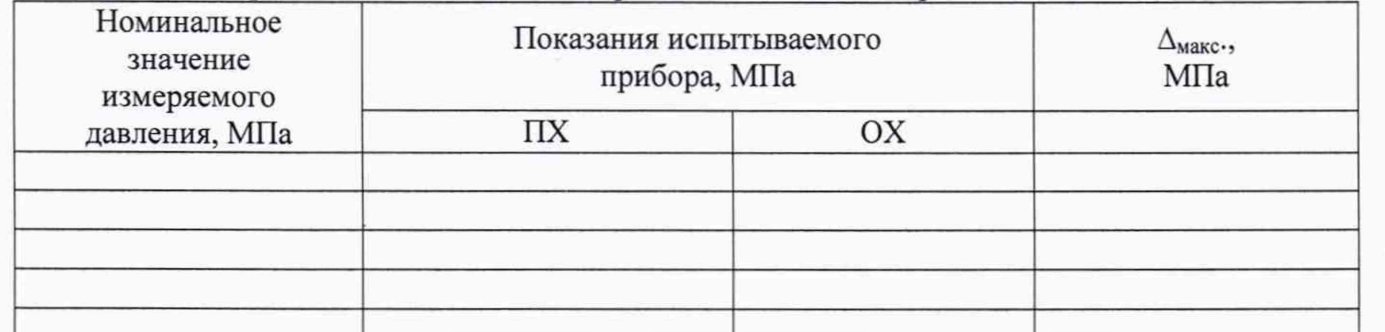

Таблица 9.1 - Определение абсолютной погрешности канала измерений давления

9.2 Определение абсолютной погрешности канала измерений температуры

Проверку абсолютной погрешности канала измерений температуры проводят в 5-ти контрольных точках, распределенных равномерно в пределах диапазона измерений, включая нижнее и верхнее предельные значения, следующим образом:

- запустить работу прибора в соответствии с пп.7.1 -7.6;

- погрузить прибор в жидкостной термостат переливного типа на полную глубину погружения и закрепить его в таком положении;

- поместить эталонный термометр в рабочий объем термостата таким образом, чтобы чувствительные элементы эталона и поверяемого прибора находились примерно на одном уровне;

- установить в термостате первую контрольную температурную точку, соответствующую нижнему пределу измерений, контролируя температуру при помощи эталонного термометра, и выдержать в заданной температуре не менее 30 минут;

- при установившемся значении температуры занести в соответствующие ячейки таблицы 9.2 показания эталонного термометра и времени проведения измерения t<sub>uss</sub>;

- далее повышать температуру в термостате, устанавливая её в соответствии с выбранными контрольными точками, выдержать прибор в заданной температуре не менее 30 минут и зафиксировать показания эталонного термометра и время проведения измерения t<sub>изм</sub> в каждой контрольной точке;

- провести передачу измеренных данных с прибора на ПК в соответствии с пп. 7.8-7.11 и заполнить таблицу 9.2.

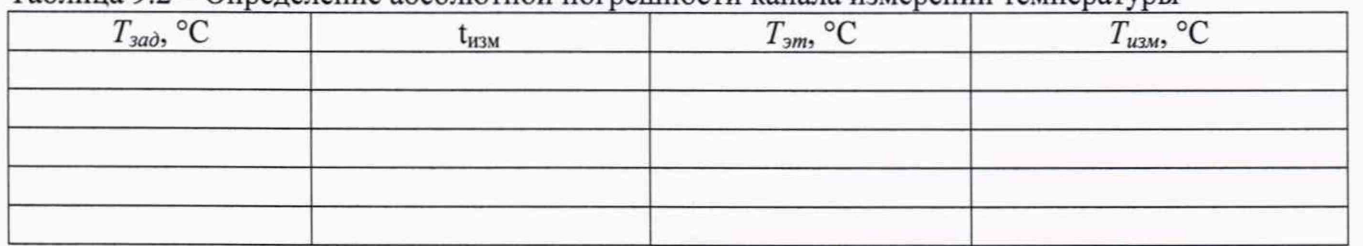

Таблица 9.2 - Определение абсолютной погрешности канала измерений температуры

## 10 Подтверждение соответствия средства измерений метрологическим требованиям

10.1 Значение абсолютной погрешности канала измерений давления рассчитать для /-ой точки, как при прямом, так и при обратном ходе по формуле 1:

$$
\Delta P_i = P_i - P_{3mi} \tag{1}
$$

где  $P_i$  – измеренное значение давления в *i*-ой точке;  $P_{3m_i}$  - номинальное показание давления в *i*-ой точке;

10.2 Значение абсолютной погрешности канала измерений температуры рассчитать для /-ой точки по формуле 2:

$$
\Delta T_i = T_i - T_{3m i} \tag{2}
$$

где  $T_i$  - показания поверяемого прибора в *i*-ой точке;

Т*jmi -* показания эталонного термометра в заданной точке.

10.3 Результат поверки считается положительным, если значения абсолютных погрешностей канала измерений давления и канала измерений температуры в каждой контрольной точке не превышают нормированных предельно допускаемых значений, приведенных в описании типа на приборы в Федеральном информационном Фонде по обеспечению единства измерений.

## 11 Оформление результатов поверки

11.1 Сведения о результатах поверки приборов в соответствии с действующим законодательством в области обеспечения единства измерений РФ передаются в Федеральный информационный фонд по обеспечению единства измерений.

11.2 Приборы, прошедшие поверку с положительным результатом, признаются годными и допускаются к применению. По заявлению владельца средства измерений или лица, представившего его на поверку, на средство измерений выдается свидетельство о поверке.

11.3 При отрицательных результатах поверки на средство измерений оформляется извещение о непригодности к применению.

Заместитель начальника отдела 202 ФГУП «ВНИИМС»

Р.В. Кузьменков

Начальник отдела 207 ФГУП «ВНИИМС»

А.А. Игнатов